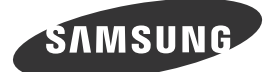

Italiano<br>Per contattare il Customer Service Center, vedere la sezione "Contatta SAMSUNG WORLD<br>WIDE" riportata sulla guida dell'utente.

# *M* Unpacking Your Monitor

Français Déballage de votre moniteur

"الاتصال بـ WORLDWIDE SAMSUNG "الوارد بدليل المستخدم.

# **External sensor KIT**

## Français Kit de capteurs externe

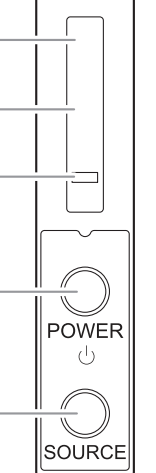

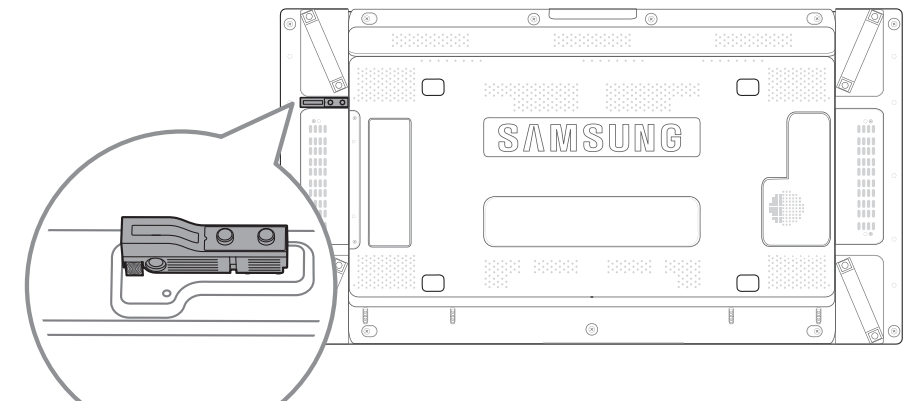

**Control Sensor** Aim the remote control towards this spot on the LCD Display. Keep the area between the remote sensor and remote control

- obstacle-free.
- Automatically detects the intensity of ambient light around a selected display
- and adjusts the screen brightness. **<sup>***i***</sup> Power indicator** Turns off in power-on mode and blinks green in power-saving mode
	-
- Use this button for turning the LCD Display on and off.
	-

Switches from PC mode to Video mode. Selects the input source that an external device is connected to.

- **C** Sensor remote control Arahkan remote control ke arah titik ini pada Tampilan LCD Pastikan area antara sensor remote dan remote control tidak terhalang.
- **@ Sensor cahaya** Mendeteksi intensitas cahaya di sekitar tampilan yang dipilih dan
- menyesuaikan kecerahan layar secara otomatis.
- Mati dalam modus aktif dan berkedip hijau dalam modus hemat daya
- **O** Tombol POWER Gunakan tombol ini untuk menghidupkan dan mematikan Tampilan LCD
- **G** Tombol SOURCE Beralih dari mode PC ke mode Video.

**<sup>t</sup>é** Capteur de la télécommande Orientez la télécommande en direction de ce point sur le Moniteur

- Veillez à ce qu'aucun obstacle ne se trouve entre le capteur de télécommande et la télécommande
- <sup>*©*</sup> Capteur optique
- Détecte automatiquement l'intensité de la lumière ambiante autour d'un écran déterminé et adapte la luminosité de l'affichage. **a** Indicateur d'alimentation
- S'éteint en mode sous tension et clignote en vert en mode économie
- *A* Bouton POWER Appuyez sur ce bouton pour allumer et éteindre l'écran LCD.
- Bascule entre le mode PC et le mode Vidéo. Permet de sélectionner la source d'entrée à laquelle un périphérique externe est connecté.

- **1 Fernbedienungssensor**<br>1 Richten Sie die Fernbedienung auf diesen Punkt auf dem LCD-Bildschirm. Halten Sie den Bereich zwischen dem Fernbedienungssensor und der Fernbedienung hindernisfrei
- Erkennt die Helligkeit in der Umgebung einer ausgewählten Anzeige und passt die Bildschirmhelligkeit automatisch an.
- **Stromversorgungsanzeige**<br>3 Leuchtet nicht, wenn der Monitor eingeschaltet ist; blinkt grün im
- .Energiesparmodus
- Verwenden Sie diese Taste, um den LCD-Bildschirm ein- oder
- .auszuschalten
- Wechselt von PC-Modus zu Video-Modus. Wählt die Eingangsquelle aus, an der ein externes Gerät angeschlossen
- **<sup>6</sup>** Távirányító érzékelő
- Irányítsa a távirányítót az LCD kijelzőnek erre a pontjára. Tartsa szabadon a távirányító és az érzékelője közötti területet
- Automatikusan érzékeli a környezeti fény intenzitását a kiválasztott kijelző körül, és elvégzi a képernyő fényerejének beállítását.
- **Tápfeszültségjelző** 3
- Bekapcsolt üzemmódban nem világít, energiatakarékos üzemmódban pedig villog.
	-
- Az LCD kijelző ki- és bekapcsolása.
- *<b>@* SOURCE gomb
- Átvált PC-módból Videó módba. A bemeneti jelforrás kiválasztása, amelyhez a külső eszköz csatlakoztatva
- Italiano
- **<sup>t</sup>e** Sensore del telecomando Puntare il telecomando verso questo punto sul Display LCD.
- . Mantenere l'area tra il sensore remoto e il telecomando priva di ostacoli
- **2** Sensore di luminosità Rileva automaticamente l'intensità della luce ambientale intorno allo schermo selezionato per regolarne di conseguenza la luminosità.
- **<sup>4</sup>** Indicatore di alimentazione Si spegne in modalità di accensione e lampeggia con luce verde in modalità di risparmio energetico.
- *<b>@* Tasto POWER
- Premere questo tasto per accendere e spegnere il Display LCD. **G** Tasto SOURCE
- Passa dalla modalità PC alla modalità Video Seleziona la sorgente di ingresso alla quale è collegato il dispositivo .esterno
- **D** Polski
- **0** Czujnik pilota Pilot zdalnego sterowania należy skierować w to miejsce wyświetlacza .LCD Przestrzeń między czujnikiem pilota a pilotem powinna być wolna od
- .przeszkód **światła Czujnik** 2
- Automatycznie wykrywa natężenie światła w otoczeniu wybranego wyświetlacza i reguluje jasność ekranu. **zasilania Wskaźnik** 3
- Umożliwia wyłączenie urządzenia w trybie włączonego zasilania: miga na zielono w trybie oszczędzania energii.
- **<sup>@</sup>** Przycisk POWER Przycisk ten służy do właczania i wyłaczania wyświetlacza LCD **S** Przycisk SOURCE
- Przełącza urządzenie z trybu PC w tryb wideo. Pozwala na wybór źródła wejściowego, do którego przyłączono urządzenie zewnętrzne.

### **D** Português

- **fi** Sensor do telecomando
- Aponte o telecomando para este ponto do visor LCD. Mantenha a área entre o sensor do telecomando e o telecomando livre de obstáculos
- **<sup>@</sup>** Sensor de luz
- Detecta automaticamente a intensidade da luz ambiente à volta de um monitor seleccionado e ajusta a luminosidade do ecrã **<sup>©</sup>** Indicador de corrente
- Apaga no modo ligado e pisca a verde no modo de poupança de energia.
- *A* Botão POWER
- Utilize este botão para ligar e desligar o visor LCD. **G** Botão SOURCE Muda do modo PC para o modo Video (Vídeo).
- Selecciona a fonte de entrada onde um dispositivo externo é ligado.

- **Датчик пульта дистанционного управления** это на направления следует направлять на этот.<br>Пульт дистанционного управления следует направлять на этот датчик на ЖК-дисплее.
- Между датчиком пульта дистанционного управления и пультом дистанционного управления не должно быть никаких препятствий. **• Датчик освешенности**
- Автоматически определяет интенсивность освещения вблизи выбранного дисплея и автоматически настраивает яркость экрана.
- **© Индикатор питания** Выключается при включении и мигает зеленым в режиме
- .энергосбережения
- **© Кнопка POWER** Используется для включения/выключения ЖК-дисплея.
- **© Кнопка SOURCE**
- Переключение из режима компьютера в режим видео Выбор источника входного сигнала, к которому подключено внешнее .устройство
- Español **O** Sensor de mando a distancia
- Encare el mando a distancia hacia ese punto de la pantalla LCD. Mantenga libre de obstáculos la zona entre el mando a distancia y el .sensor
- **<sup>@</sup>** Sensor de iluminación alerrede de manures en la intensidad de la iluminación ambiental alrededor de la pantalla seleccionada y ajusta el brillo de ésta.
- *<u>encendido</u>* Permite apagar en el modo de encendido y parpadea en verde en el modo de ahorro de energía.
- *<b>@* Botón POWER
- Utilice este botón para encender o apagar la pantalla LCD.
- **G** Botón SOURCE .<br>Cambia entre los modos PC y Vídeo.
- Selecciona la fuente de entrada a la que está conectada un dispositivo .externo

### Svenska

- *<u>A</u>* Fjärrkontrollsse . surmend ensedned.<br>Rikta fjärrkontrollen mot den här punkten på LCD-skärmen. Håll området mellan fjärrsensorn och fjärrkontrollen hindersfritt.
- **<sup>@</sup>** Ljussensor agassenser.<br>Upptäcker automatiskt intensiteten på det omgivande ljuset runt en vald skärm, och ändrar skärmens ljusstyrka.
- **<sup>6</sup>** Strömindikator
- Stängs av när strömmen är på och blinkar grönt i energisparläge. **6** POWER-knapp
- Använd den här knappen när du vill slå på och stänga av LCD-skärmen **6 SOURCE-knapp**<br>Växlar från PC-läge till Videoläge.
- Väljer den inmatningskälla som en extern enhet är ansluten till.

### **D** Türkçe

● 日本語

2 简体中文 **1** 遥控传感器

。PCモードからビデオモードに切り替えます 外部機器が接続されている入力ソースを選択します。

繁體中文 **1**遙控感測器

2 光センサー

調整します。 6 電源インジケーター

**4 POWER ボタン** 

**5 SOURCE ボタン** 

<sup>2</sup>光线传感器

8 电源指示灯

**4 POWER 按钮** 

**6** SOURCE 按钮

<sup>2</sup>光線感應器

6 雷源指示燈

**● POWER 按鈕** 

**6 SOURCE 按鈕** 

**4** 리모컨 수신부

**2** 조도센서

.ユ정합니다.<br>**■ 전원 표시등** ●

**<sup>4</sup>** POWER 버튼

**6 SOURCE 버튼** 

.<br>화면을 켜고 끌 때 누릅니다.

 $\odot$  한국어

- **6** Uzaktan kumanda sensörü
	- Uzaktan kumandanın yönünü LCD Ekrandaki bu noktaya çevirin. Uzaktan kumanda sensörü ve uzaktan kumanda arasındaki alanda engel olmamasına dikkat edin.
- **sensörü Işık** 2
- -y--- ve---v--<br>Secilen bir görüntünün çevresindeki ortam ışığu yoğunluğunu otomatik olarak algılar ve ekran parlaklığını avarlar
- **Güç Göstergesi Güştergesi Elçistergesi Güç** tasarrufu modunda yeşil yanıp söner.<br>Güç açık modunda kapanır ve güç tasarrufu modunda yeşil yanıp söner. **<sup>@</sup>** POWER düğmesi

。<br>コートセンサーとリモコンの間に、障害物のない状態を維持してください。

。<br>電源オン モードではオフになり、省電力モードでは緑色に点滅します。

このボタンで、LCD ディスプレイの電源のオン/オフを切り替えます。

。<br>選択されたディスプレイの周囲の明るさを自動的に検知して、画面の輝度を

LCD Ekranı açıp kapatmak için bu düğmeyi kullanın.

Harici cihazın bağlı olduğu giriş kaynağını seçer.

<sub>フセ・トコントロール・センフ</sub><br>リモコンを LCD ディスプレイのこの部分に向けます。

從 PC (電腦) 模式切換至視訊模式 。選擇外部裝置所連接的輸入訊號源

从 PC 模式切换为视频模式。 选择与外部设备相连的输入源。

。<br>自动检测所选显示屏周围的环境光线强度, 并调节屏幕亮度。

。<br>自動偵測所選顯示器周圍光線的亮度,並調整螢幕亮度<sub>。</sub>

리모컨의 신호를 받는 부분입니다.<br>리모컨이 동작되는 같은 공간 안에서 이 제품과 함께 다른 제품을 사용시에는 리모컨 코드(주파수)의 간접 현상으로 오동작을 유발할 수 있습니다.

\_\_\_<br>지정된 디스플레이의 주변 환경의 밝기를 자동으로 인식하여 화면 밝기를

.<br>제품이 켜져 있을 때에는 꺼져 있고, 절전 상태일 때에는 녹색으로 깜빡입니다

### Русский

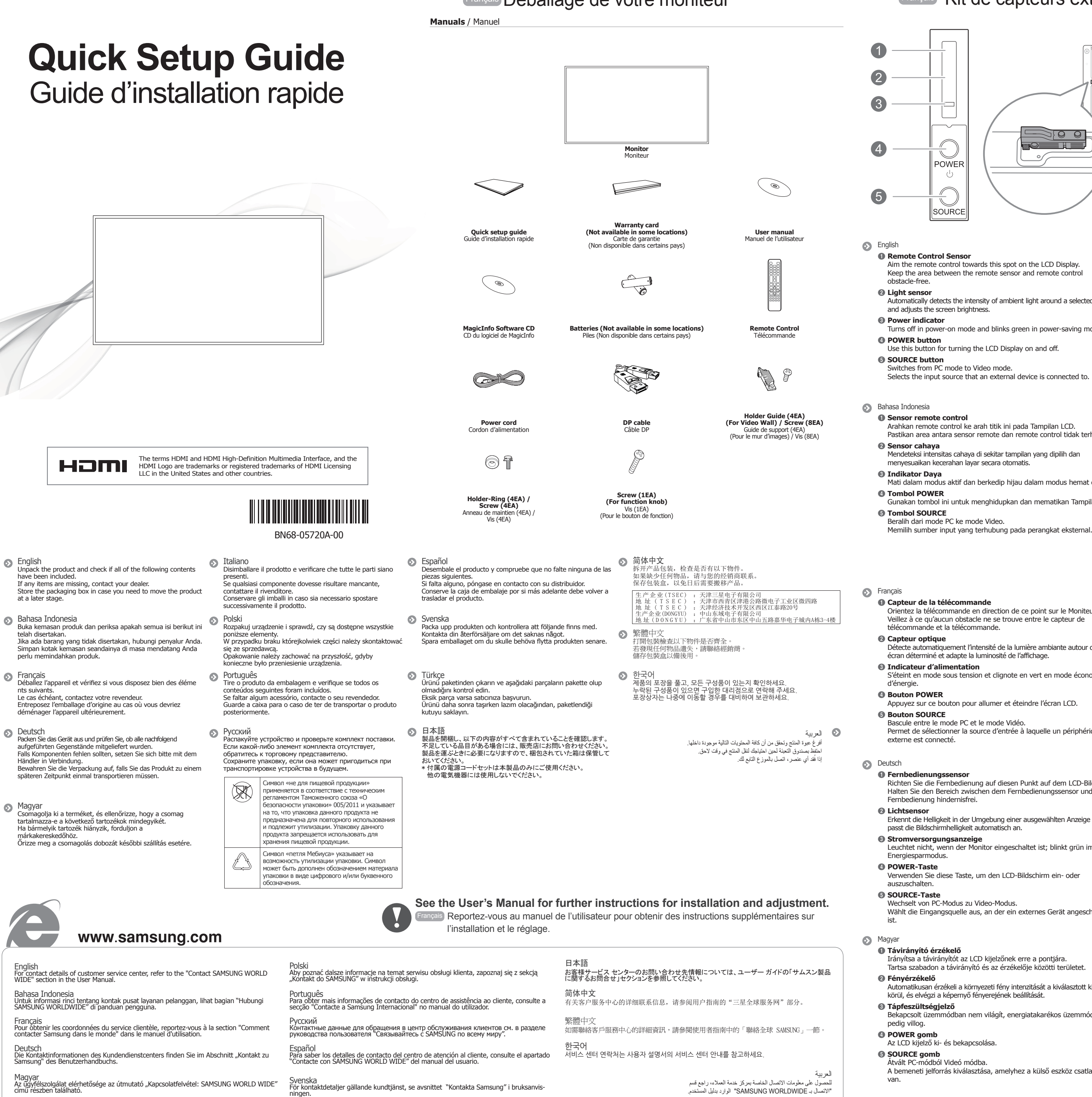

Türkçe<br>Müşteri servis merkezinin iletişim bilgileri için, kullanım kılavuzunda "SAMSUNG WORLD<br>WIDE ile iletişim" bölümüne bakın.

。将遥控器对准液晶显示器上的这个位置 。在遥控传感器和遥控器之间不要放置任何障碍物

。<br>在电源打开模式时关闭,在省电模式时闪烁绿色。

使用此按钮打开或关闭液晶显示器。

顯示器的這個位置 LCD 將遙控器對準 。遙控感測器與遙控器之間的區域需保持淨空

使用此按鈕開啓/關閉 LCD 顯示器

لعربية

1 ُ مستشعر التحكم عن بُعد

قم بتوجيه جهاز التحكم عن بُعد تجاه هذه النقطة بشاشة عرض LCD.

اجعل المنطقة بين مستشعر جهاز التحكم عن بُعد وجهاز التحكم عن بُعد خالية من العوائق.

2 **مستشعر الإضاءة**

يكشف كثافة الضوء المحيط حول شاشة العرض المحددة فضلا عن ضبط سطوع الشاشة. ً

3 **مؤشر الطاقة**

。<br>在電源開啓模式中關閉,在省電模式中以綠色閃爍

입력된 영상 신호를 선택합니다.<br>영상 신호는 제품에 연결된 장치만 선택할 수 있습니다.

**6 SOURCE düğmesi** PC modundan Video moduna geçirir.

❶ リモートコントロール センサー

يعمل على إيقاف تشغيل وضع "تشغيل الطاقة" ويُصدر ومضات خضراء اللون عند تنشيط وضع

"توفير الطاقة". 4 **الزر POWER**

استخدم هذا الزر لتشغيل شاشة عرض LCD وإيقاف تشغيلها.

5 **الزر SOURCE**

التغيير من وضع PC إلى وضع Video. تحديد مصدر الإدخال الذي يتصل به الجهاز الخارجي.

## العربية

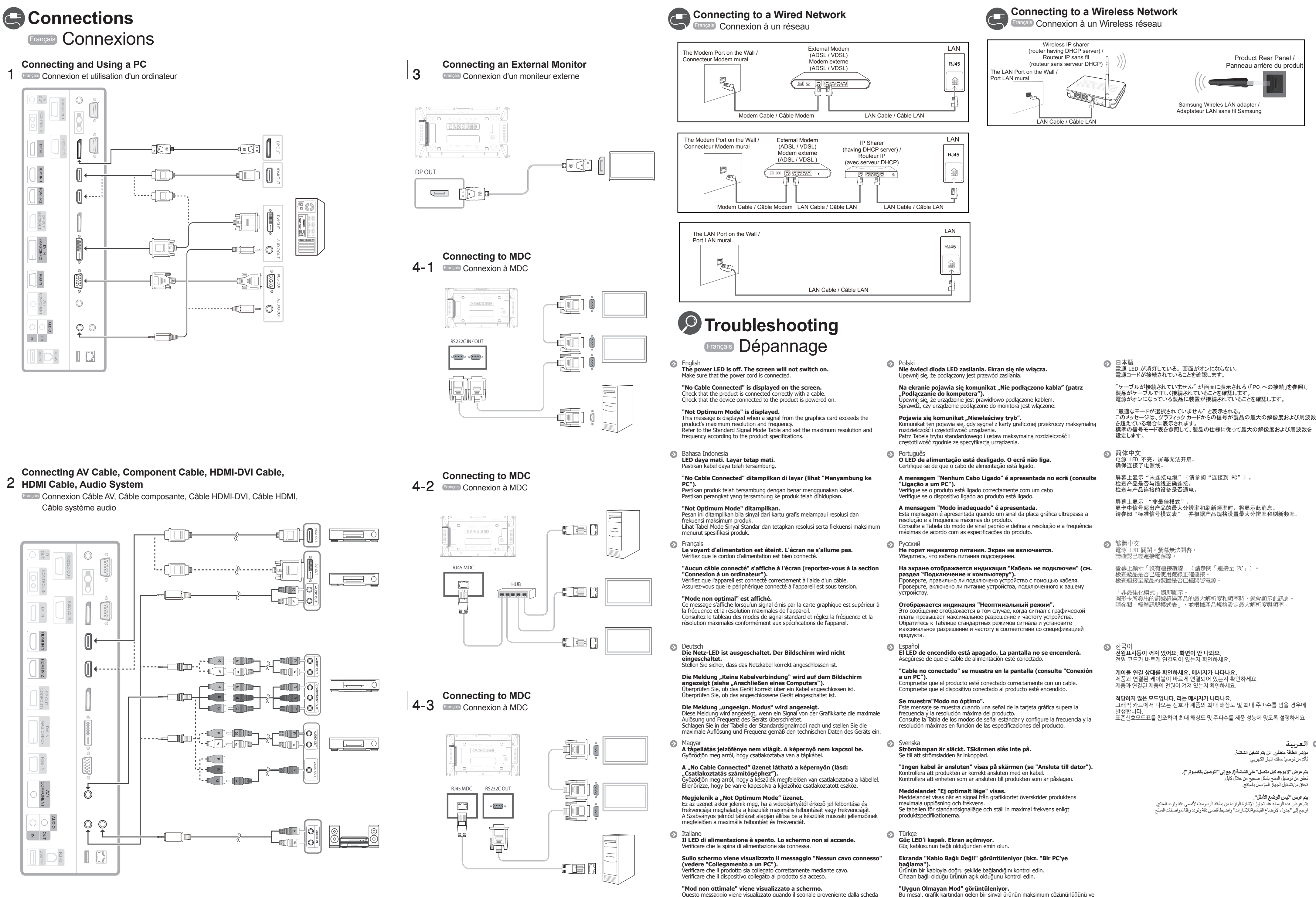

See the User's Manual for further instructions for installation and adjustment. / Reportez-vous au manuel de l'utilisateur pour obtenir des instructions supplémentaires sur l'installation et le réglage

Questo messaggio viene visualizzato quando il segnale proveniente dalla scheda<br>grafica supera la risoluzione e la frequenza massima del prodotto. Vedere la Tabella delle modalità standard del segnale e impostare la freguenza e la risoluzione massima in base alle specifiche del prodotto.

Bu mesaj, grafik kartından gelen bir sinyal ürünün maksimum çözünürlüğünü ve<br>frekansını aştığında görüntülenir. Standart Sinyal Modu Tablosu'na bakın ve ürünün teknik özelliklerine uygun olarak maksimum çözünürlüğü ve frekansı ayarlayın.